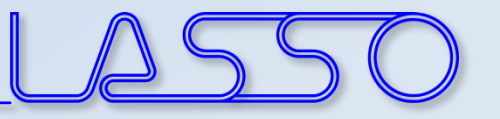

# **Model Parameterization in ANSA**

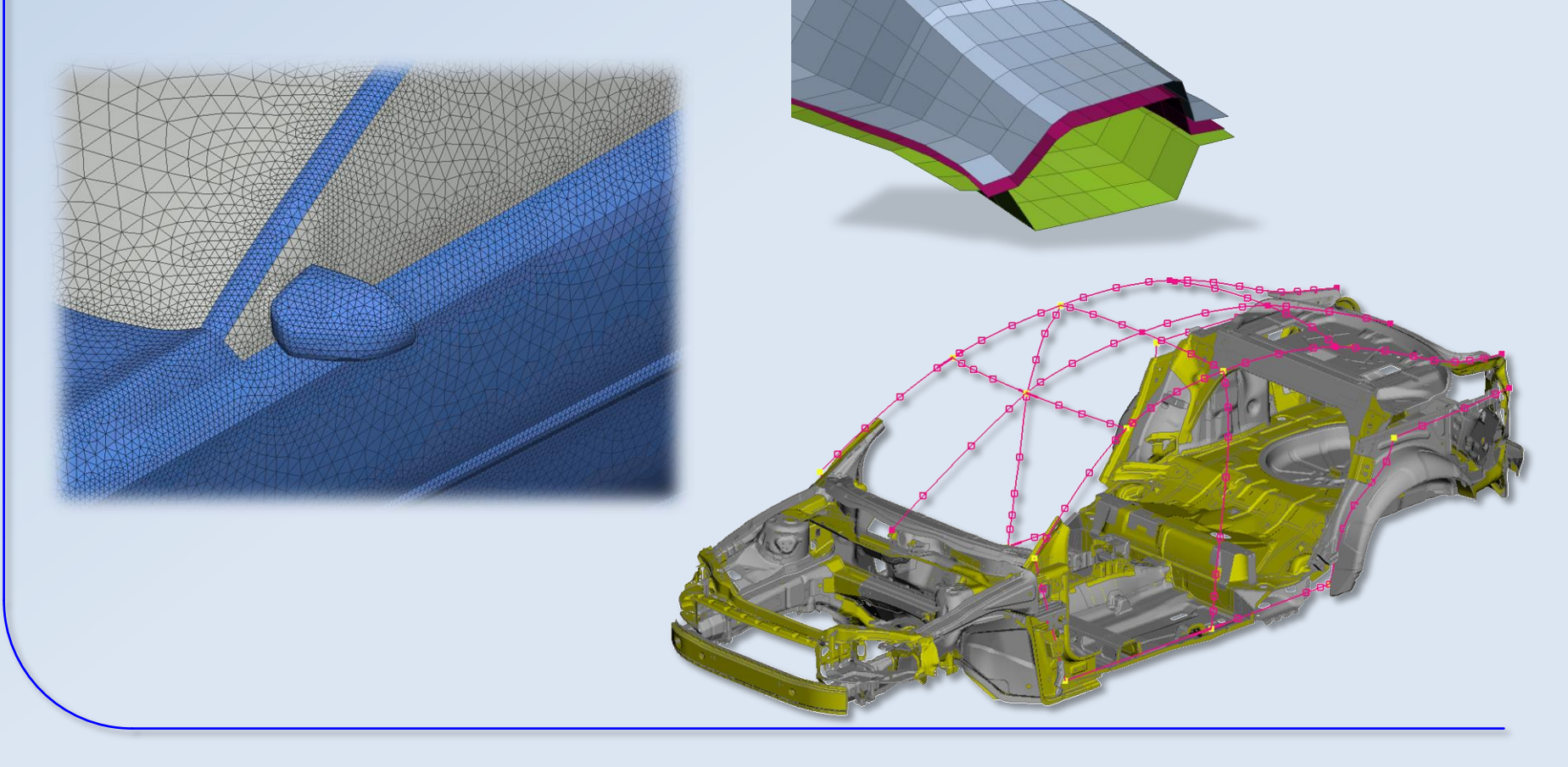

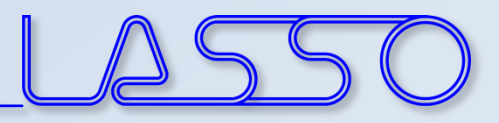

### Types of Parameterization

• Shape modification (e.g. position of B-pillar)  $\rightarrow$  Morphing

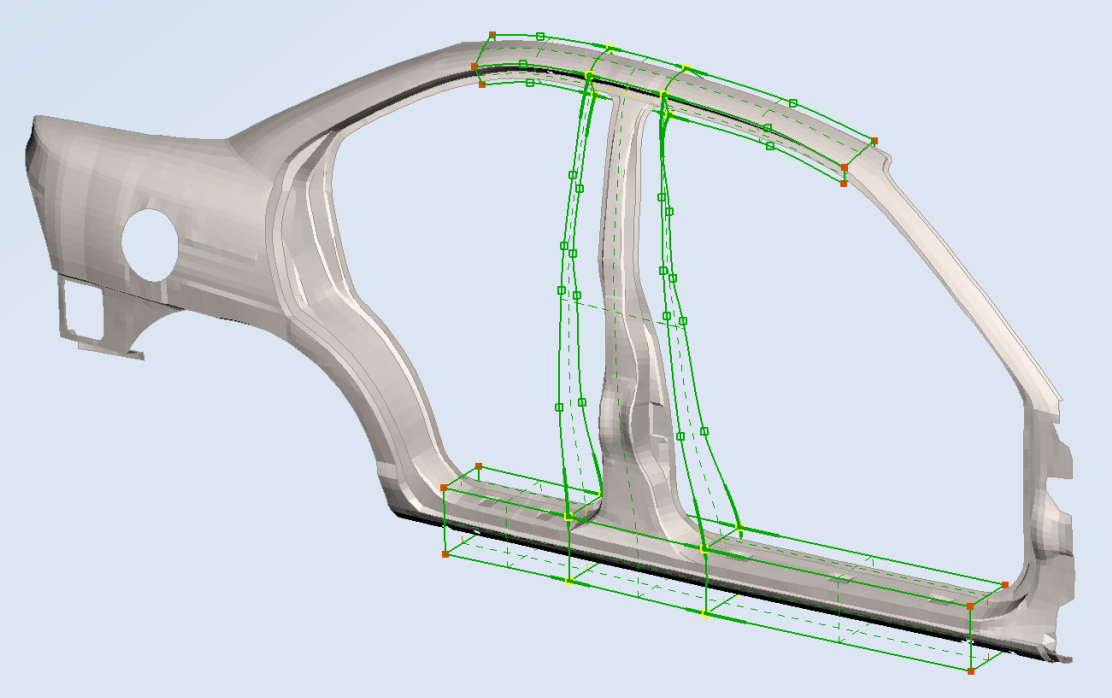

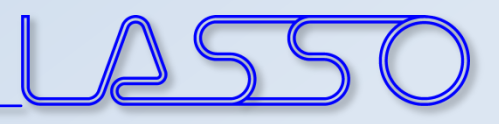

### Types of Parameterization

- Shape modification (e.g. position of B-pillar)
	- $\rightarrow$  Morphing
- Modification of solver card entries (e.g. property thickness, used material, connection properties)

 $\rightarrow$  ANSA Parameter

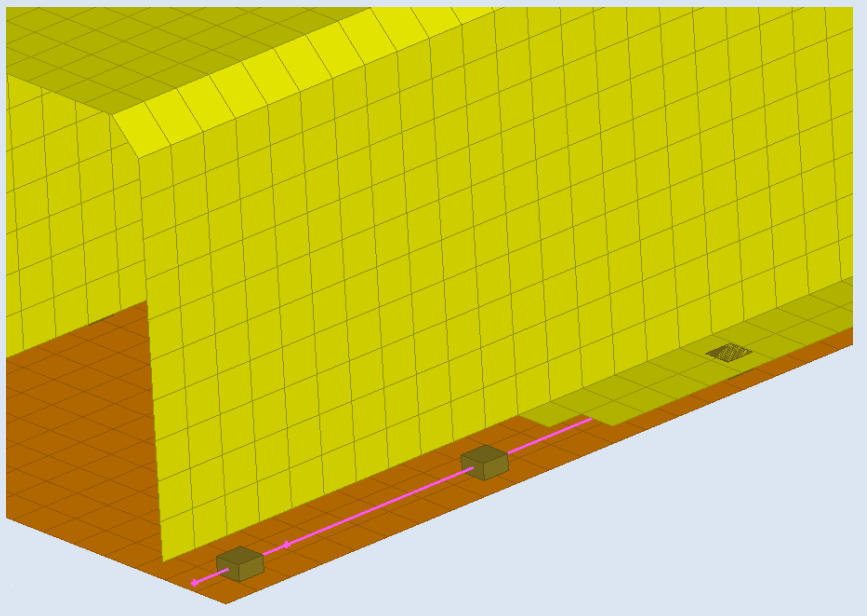

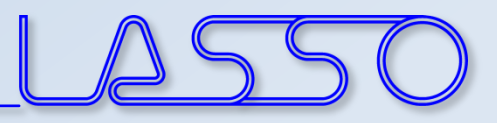

### Types of Parameterization

- Shape modification (e.g. position of B-pillar)
	- $\rightarrow$  Morphing
- Modification of solver card entries (e.g. property thickness, used material, connection properties)
	- $\rightarrow$  ANSA Parameter
- Anything else
	- $\rightarrow$  Scripting

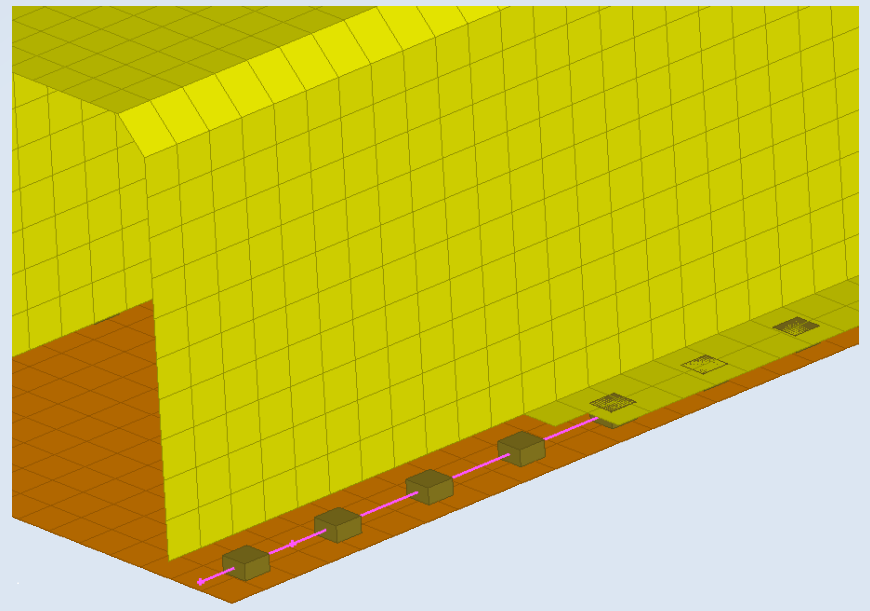

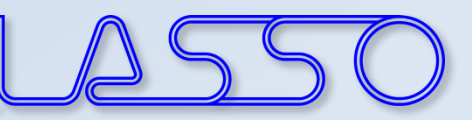

## Morphing

- Applicable on FE- and Geometry models
- Two main methods:
	- Direct Morphing

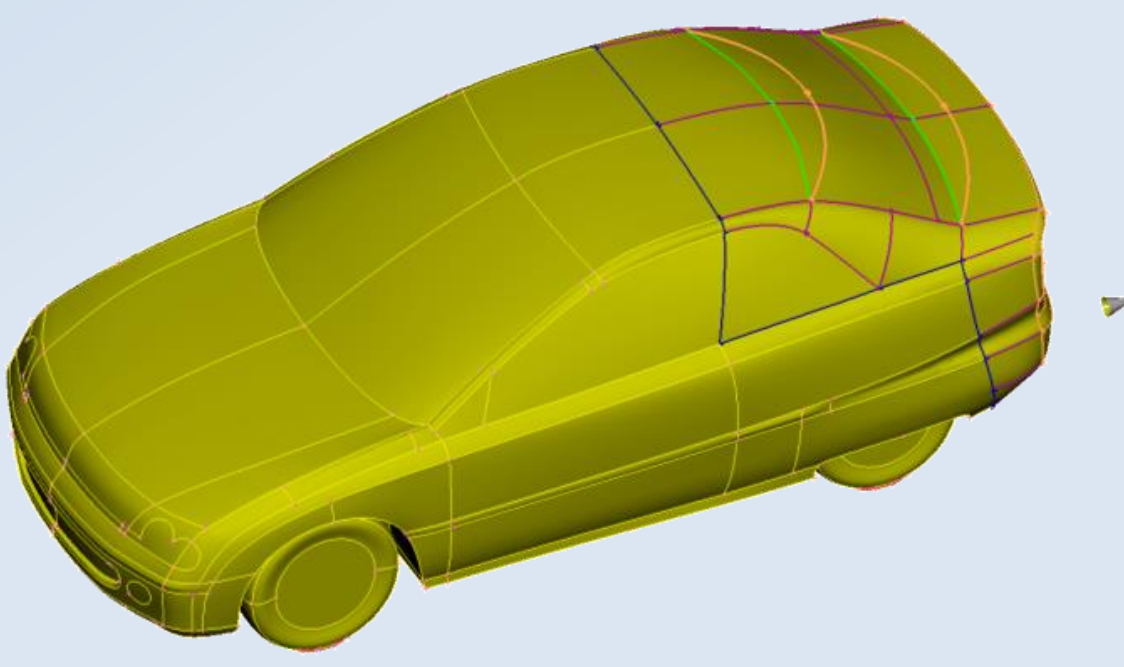

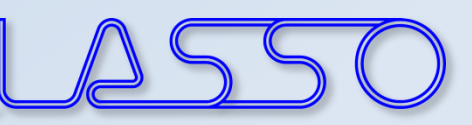

## Morphing

• Applicable on FE- and Geometry models

#### • Two main methods:

- Direct Morphing
- Using Morphing Boxes

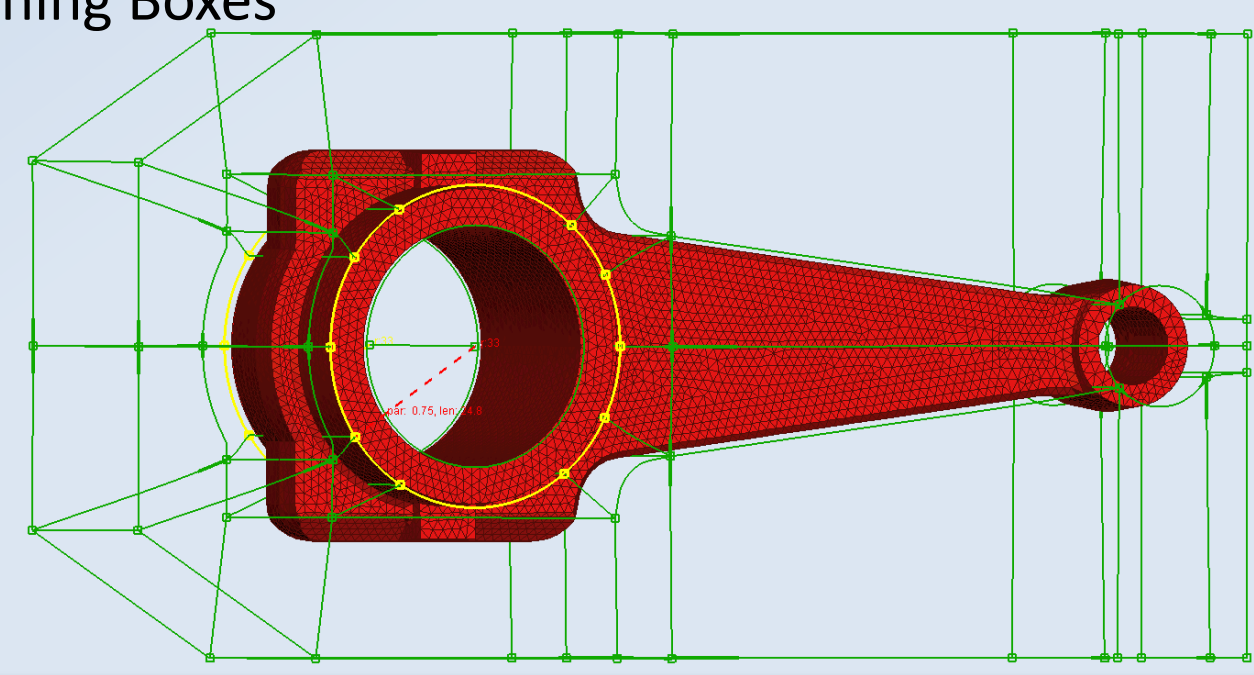

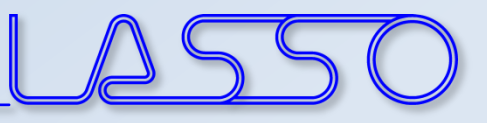

#### Translate, **rotate** or scale **FE-mesh** or Geometry entities

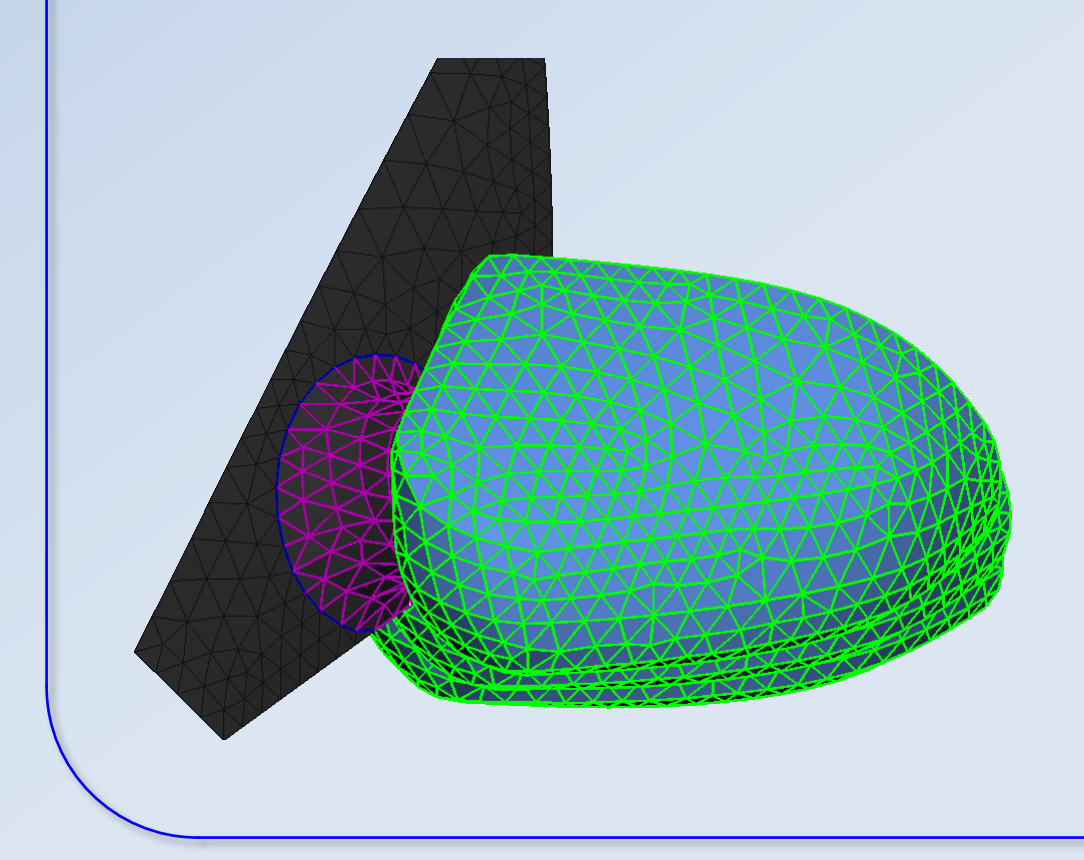

- Control Entities
- Morphed Entities
- Boundary
- Morphing

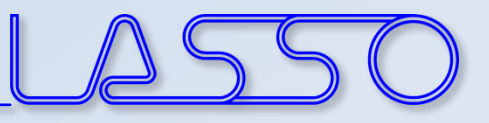

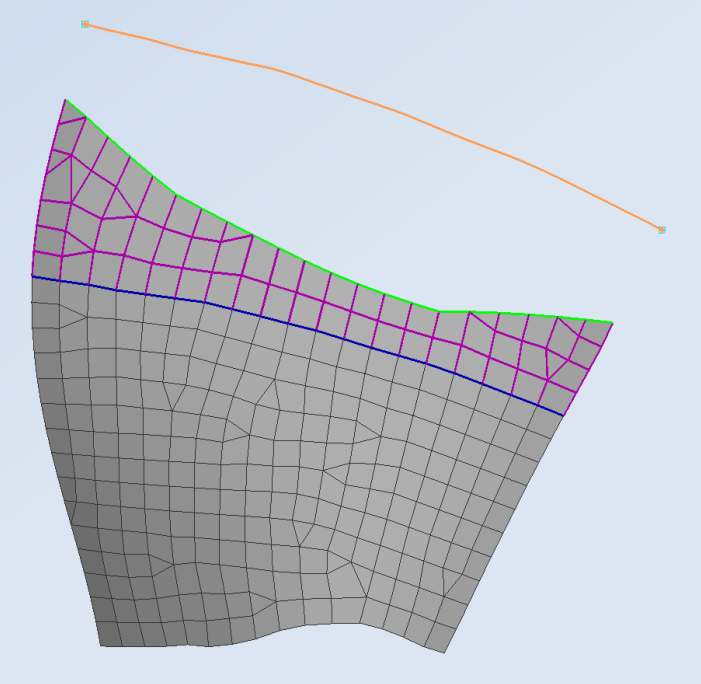

- Origin
- Target
- Morphed Entities
- Boundary

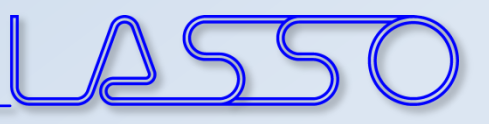

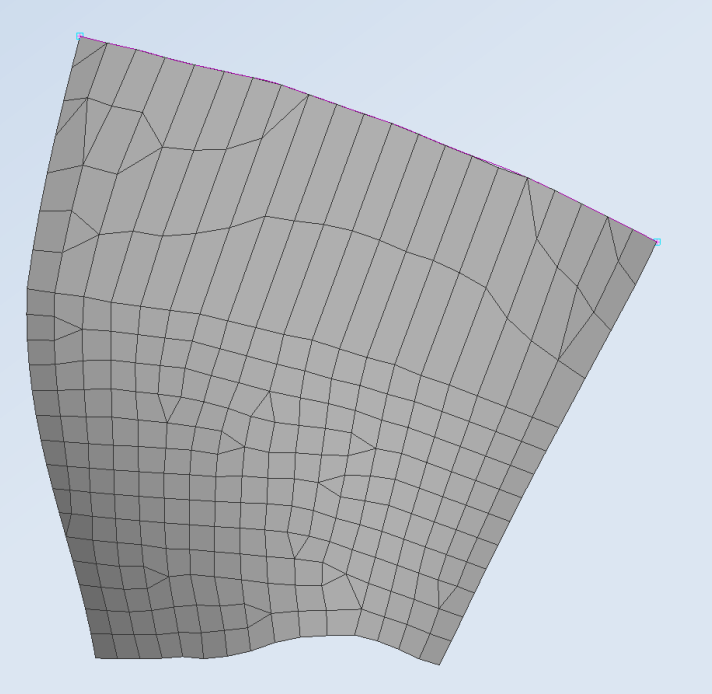

- Origin
- Target
- Morphed Entities
- Boundary
- Morphing

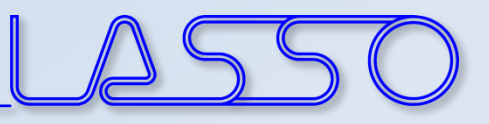

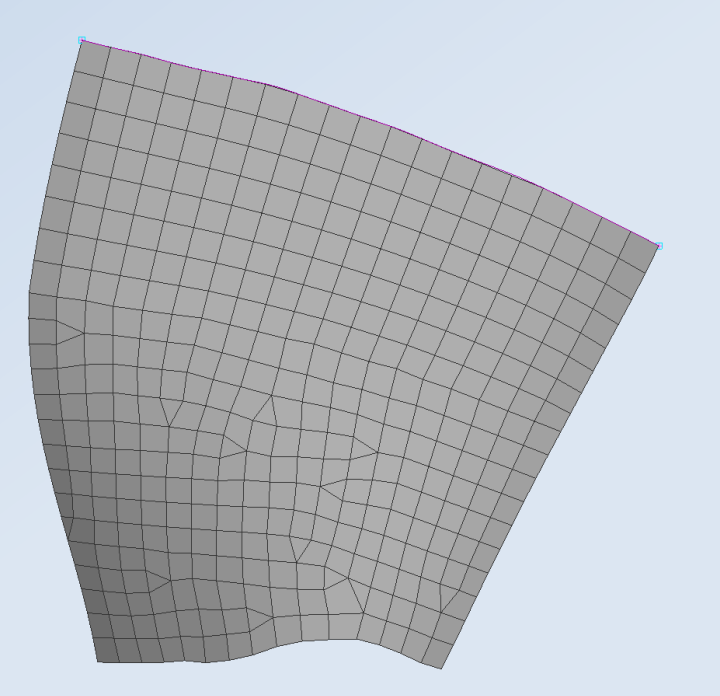

- Origin
- Target
- Morphed Entities
- Boundary
- Morphing
- Reconstruct (optional)

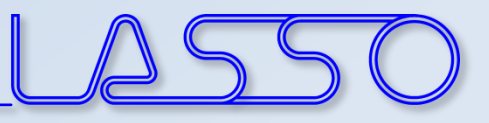

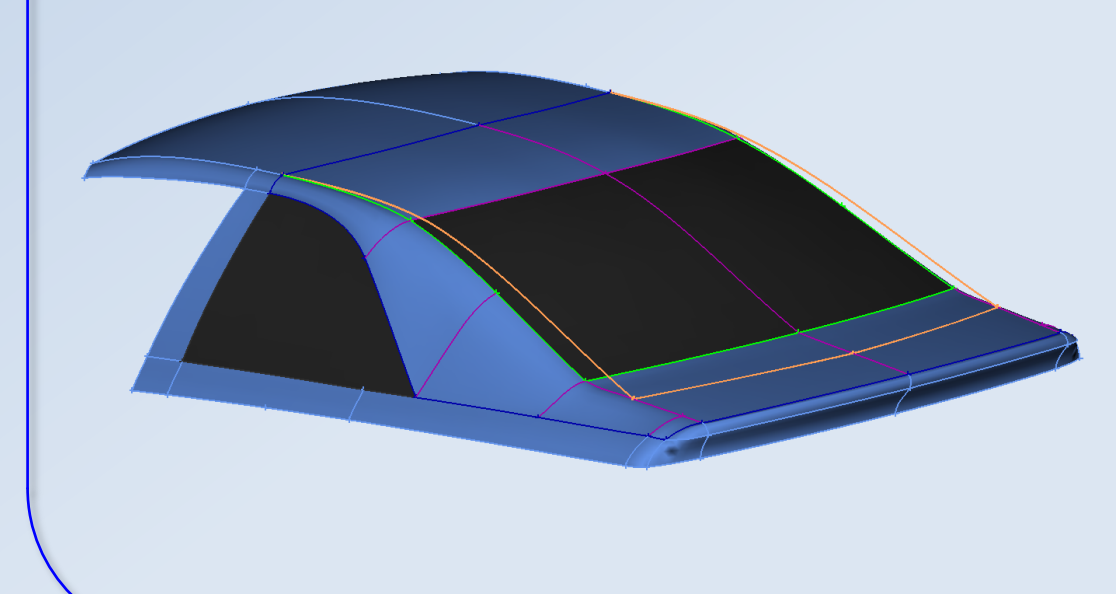

- Origin
- Target
- Morphed Entities
- Boundary

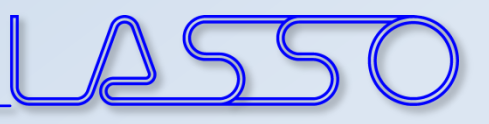

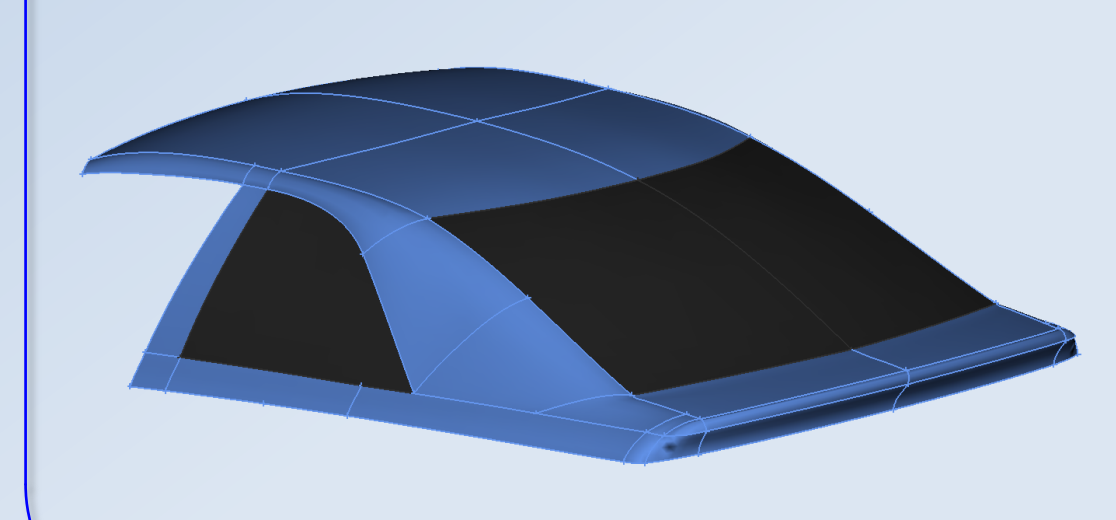

- Origin
- Target
- Morphed Entities
- Boundary
- Morphing

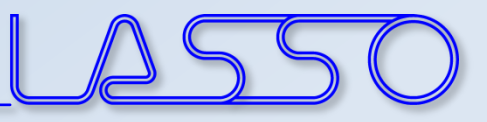

#### Fit surfaces – e.g. fit existing FE-mesh to new CAD-geometry

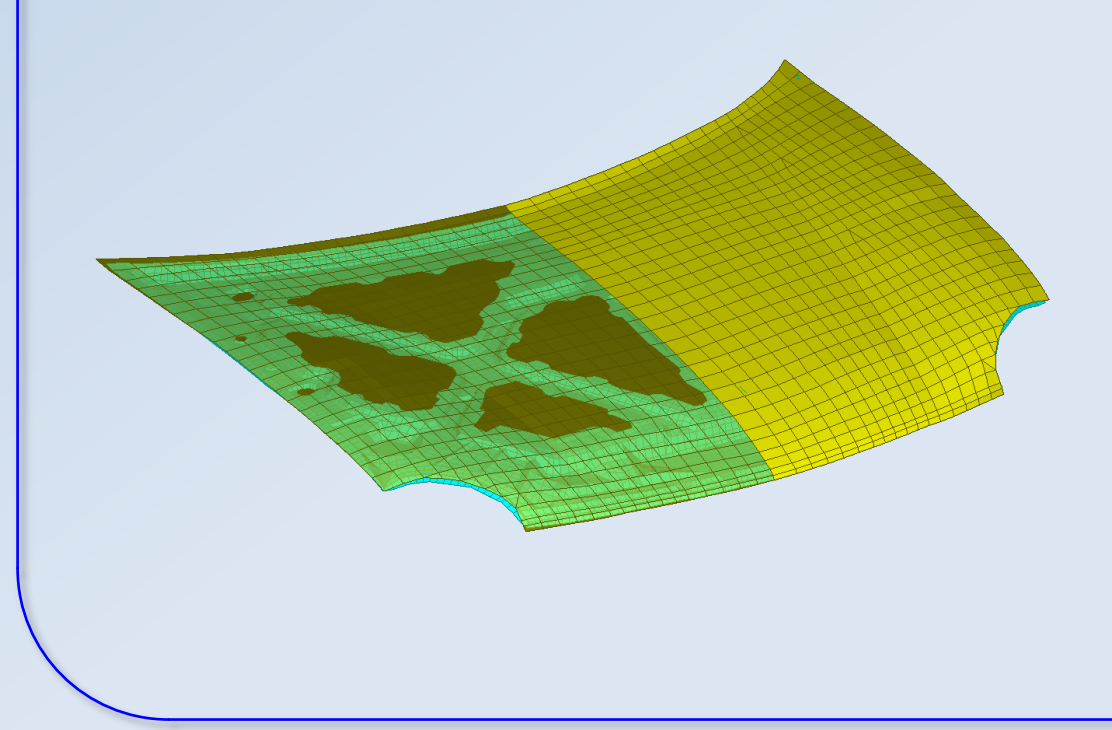

• Original FE-surface (with additional underlying parts)

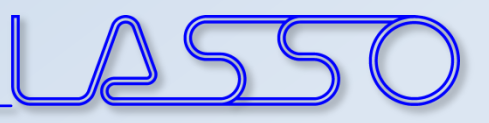

#### Fit surfaces – e.g. fit existing FE-mesh to new CAD-geometry

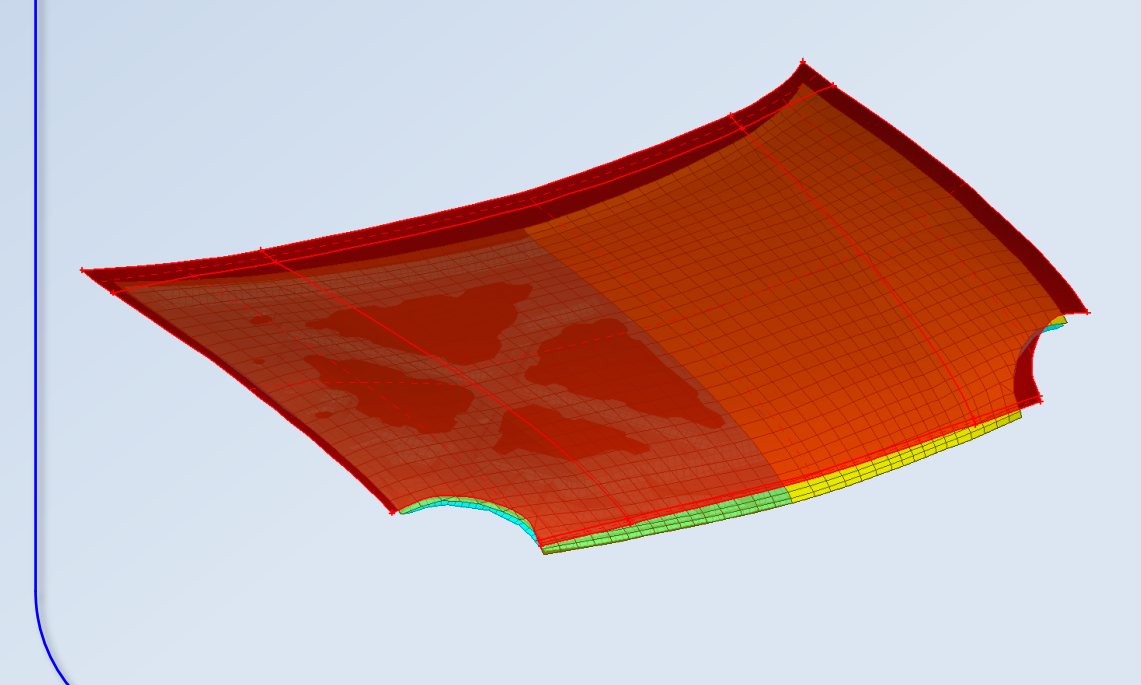

- Original FE-surface (with additional underlying parts)
- Target CAD-surface

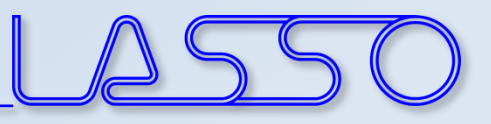

#### Fit surfaces – e.g. fit existing FE-mesh to new CAD-geometry

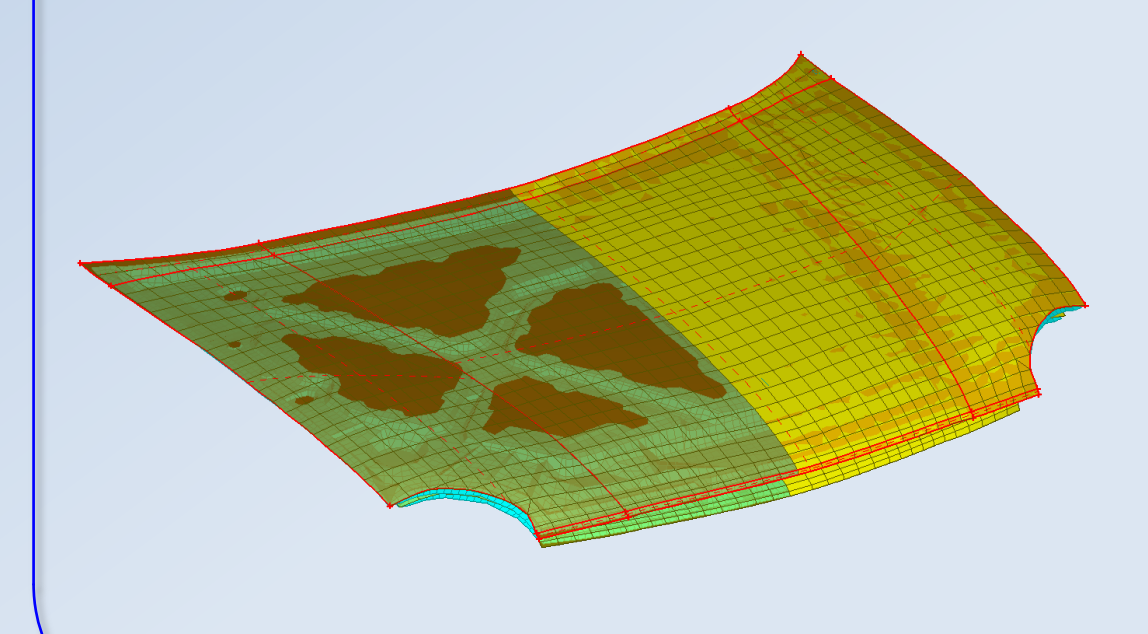

- Original FE-surface (with additional underlying parts)
- Target CAD-surface
- Morphing

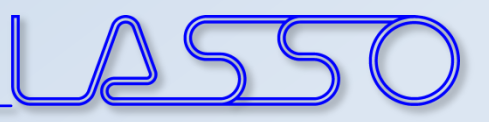

#### Fit cross sections (applicable on FE-mesh and geometry)

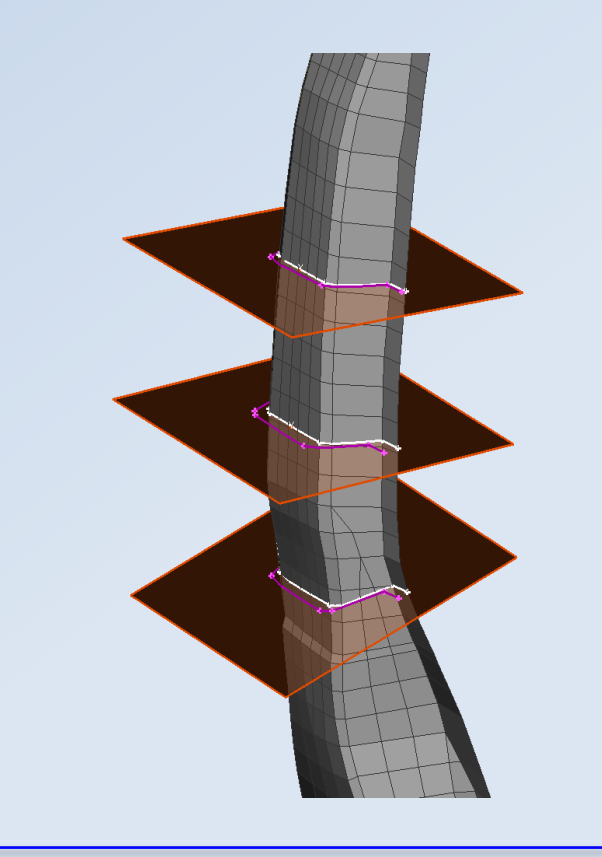

• Original cross section

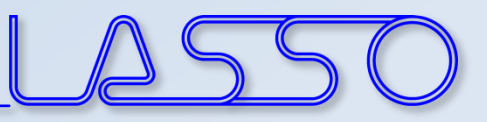

#### Fit cross sections (applicable on FE-mesh and geometry)

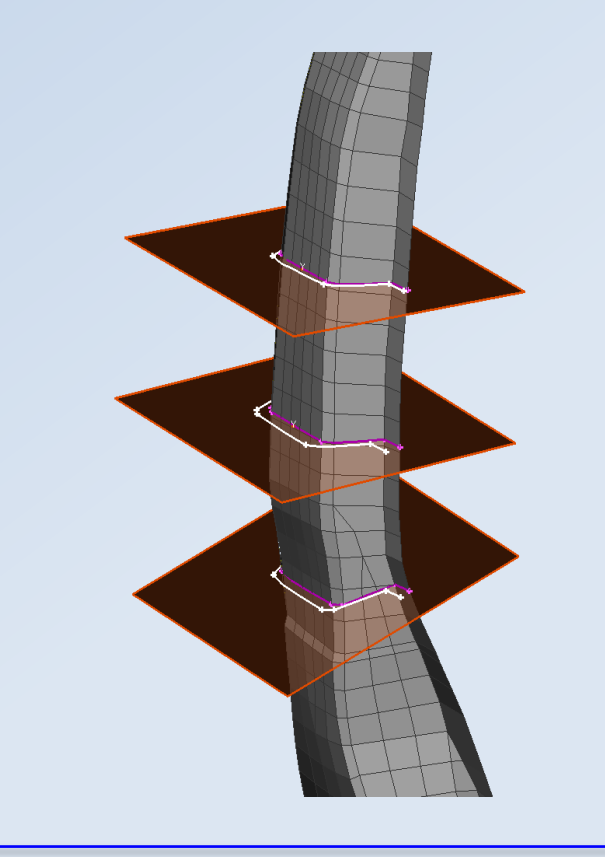

- Original cross section
- Target cross section

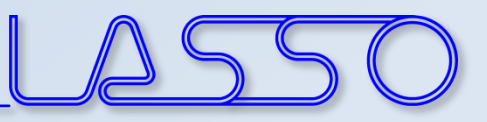

#### Fit cross sections (applicable on FE-mesh and geometry)

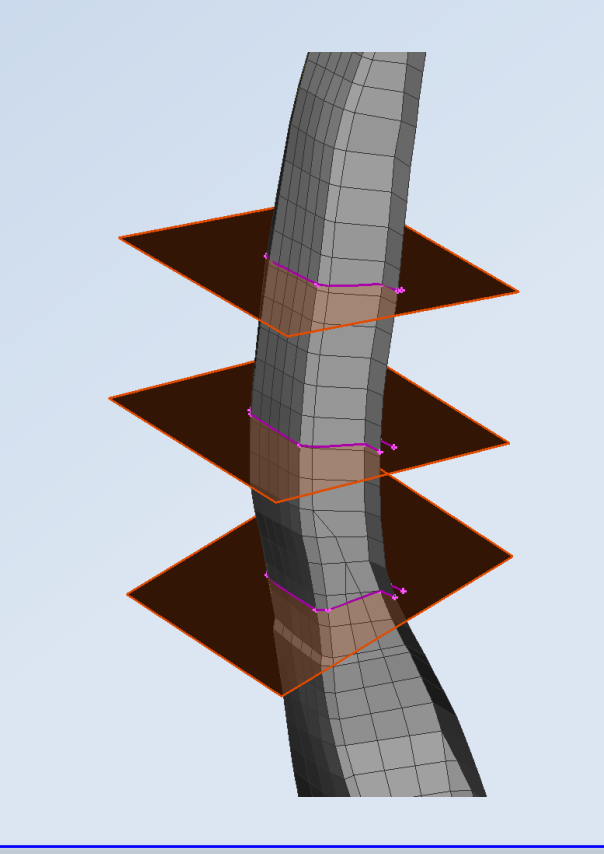

- Original cross section
- Target cross section
- Morphing

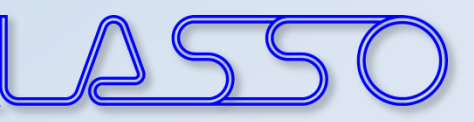

⊠

30.

10.

6

÷.

÷.

5.0038

## Direct Morphing

#### Generation & modification of beads and embosses

Triangular-shape Box-shape

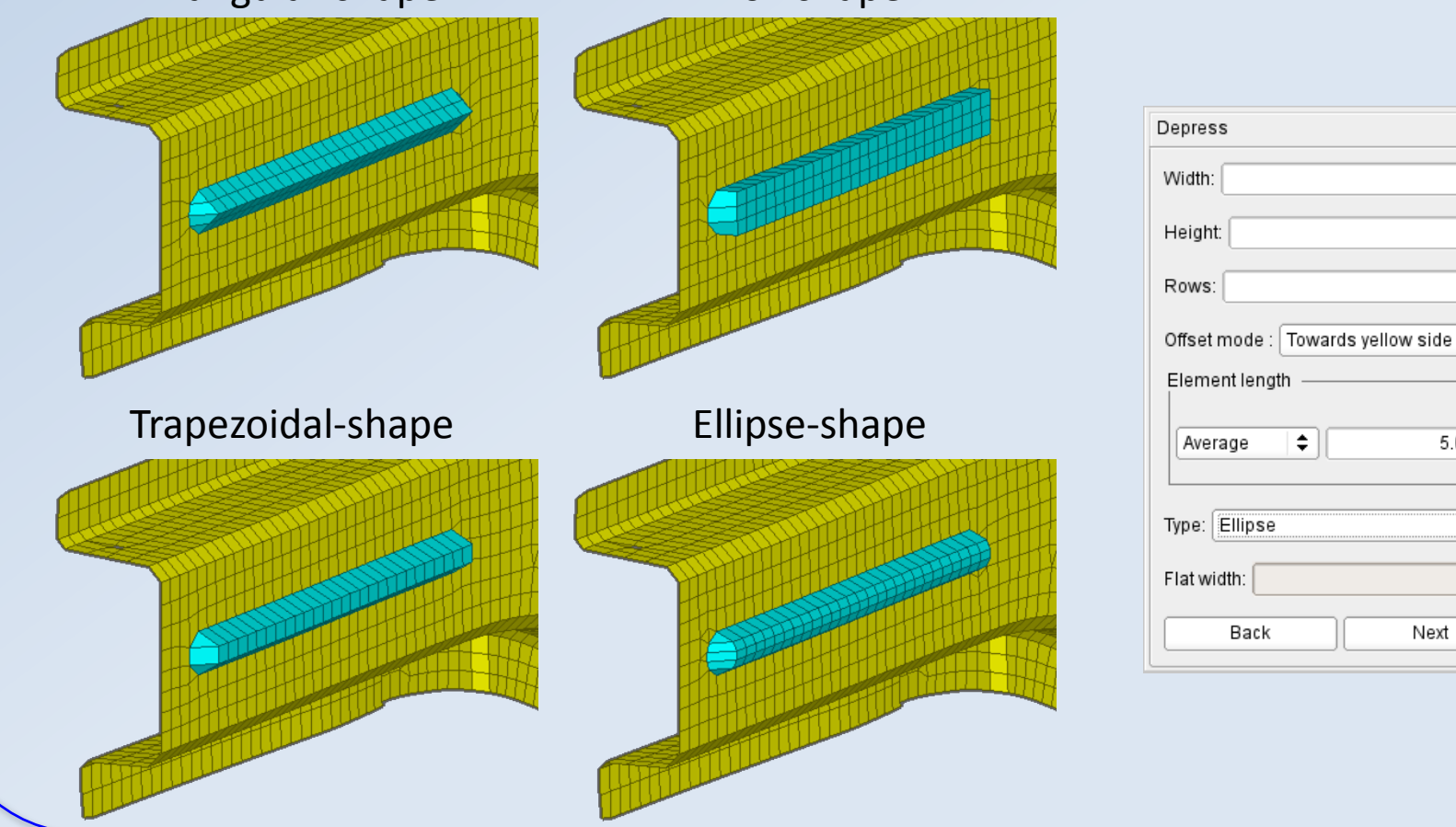

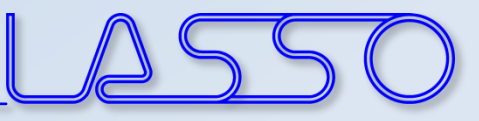

#### Direct Morphing Generation & modification of beads and embosses

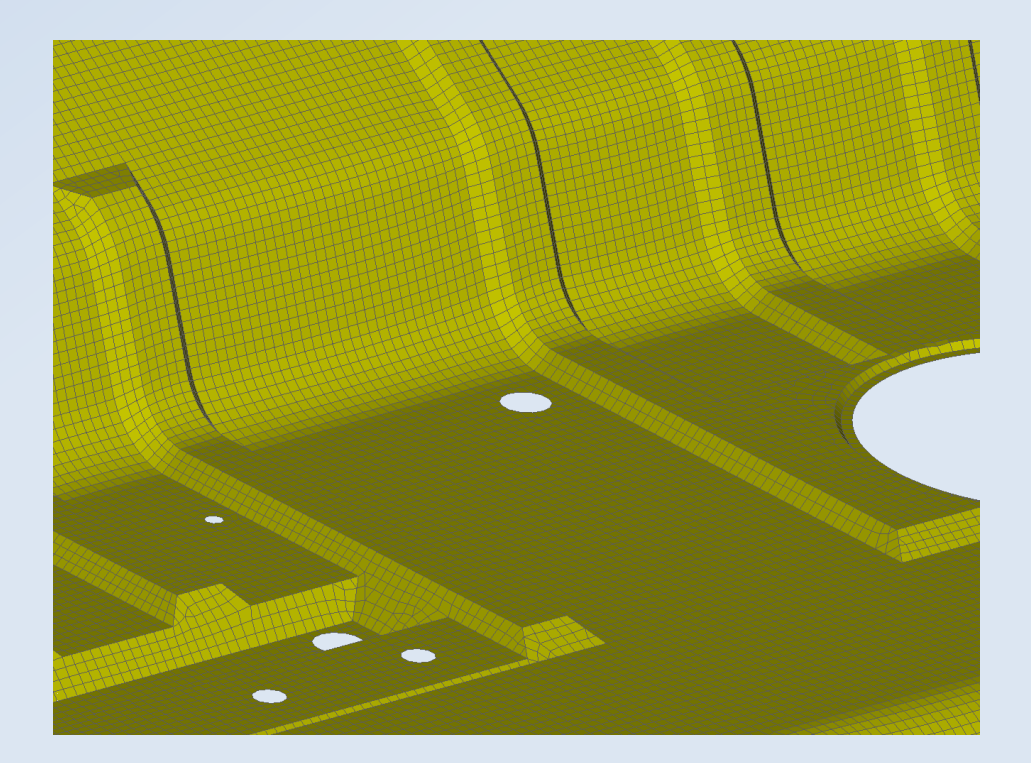

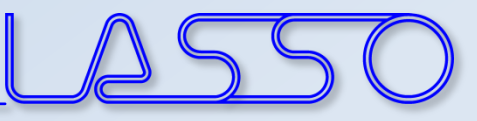

#### Direct Morphing Generation & modification of beads and embosses

Curves

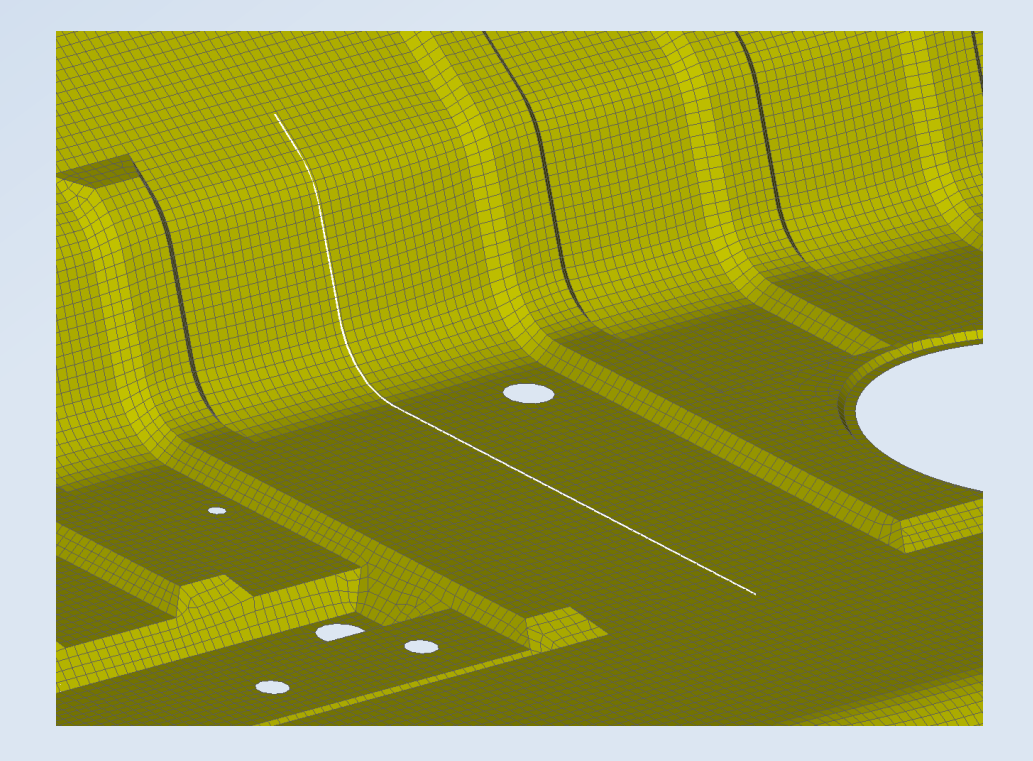

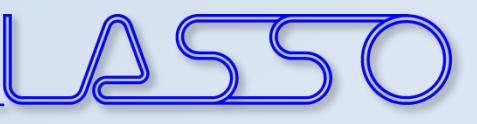

 $\boxed{\mathbb{X}}$ 

Depress

#### Direct Morphing Generation & modification of beads and embosses

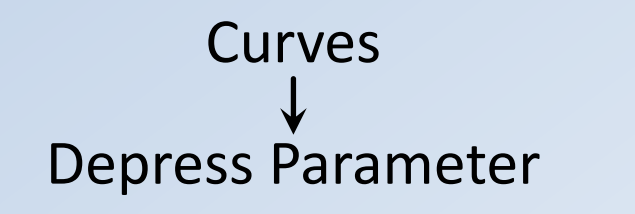

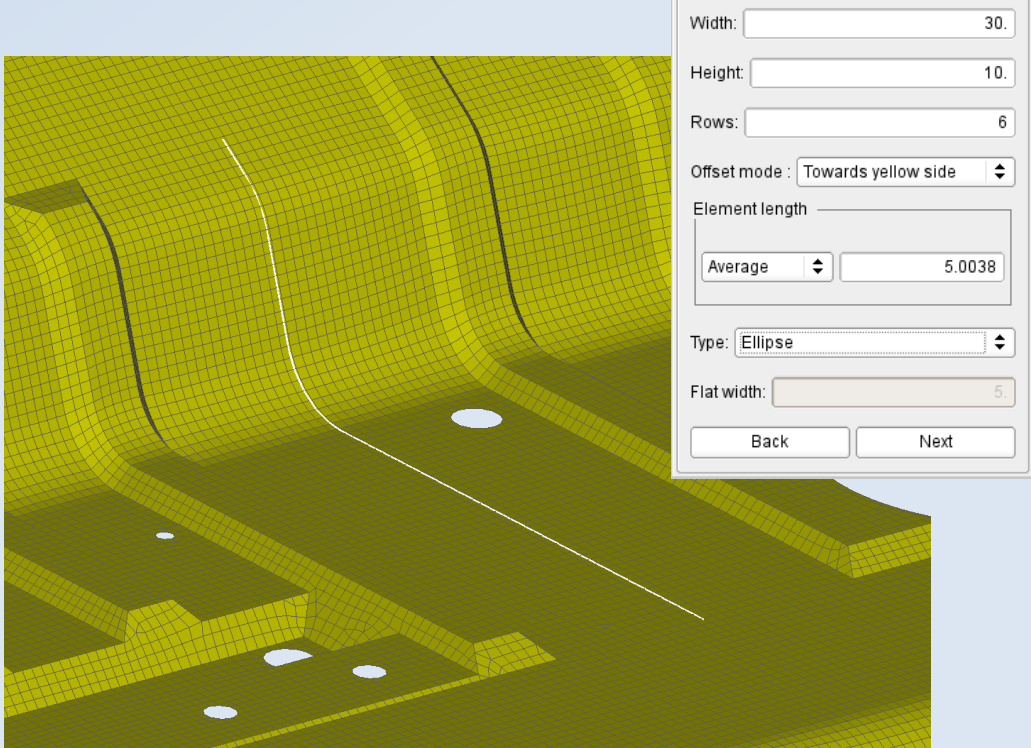

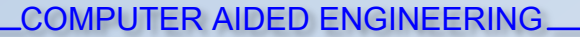

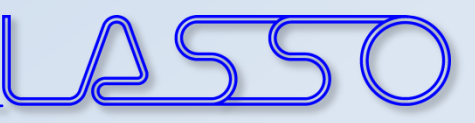

#### Direct Morphing Generation & modification of beads and embosses

Depress Parameter Depression Curves

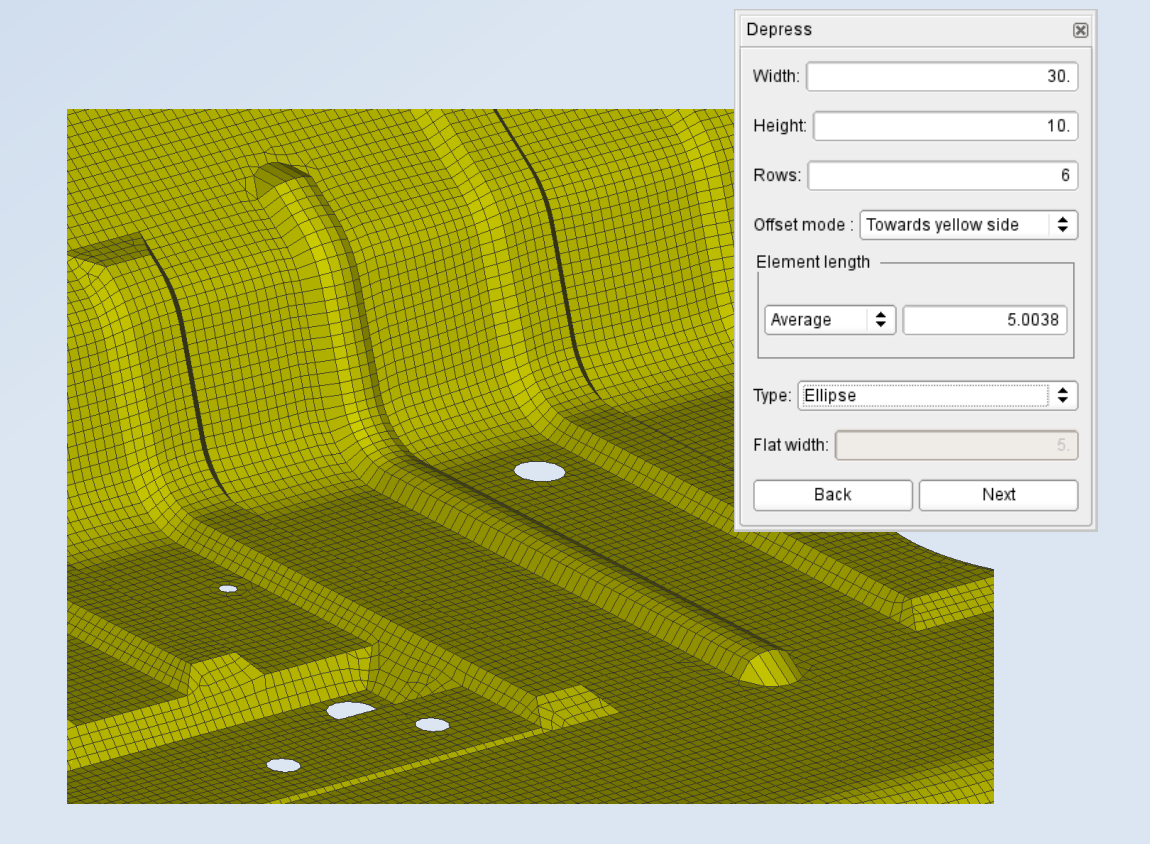

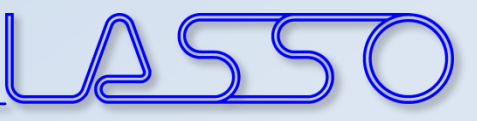

#### Direct Morphing Generation & modification of beads and embosses

Depress Parameter Depression Reconstruct Curves

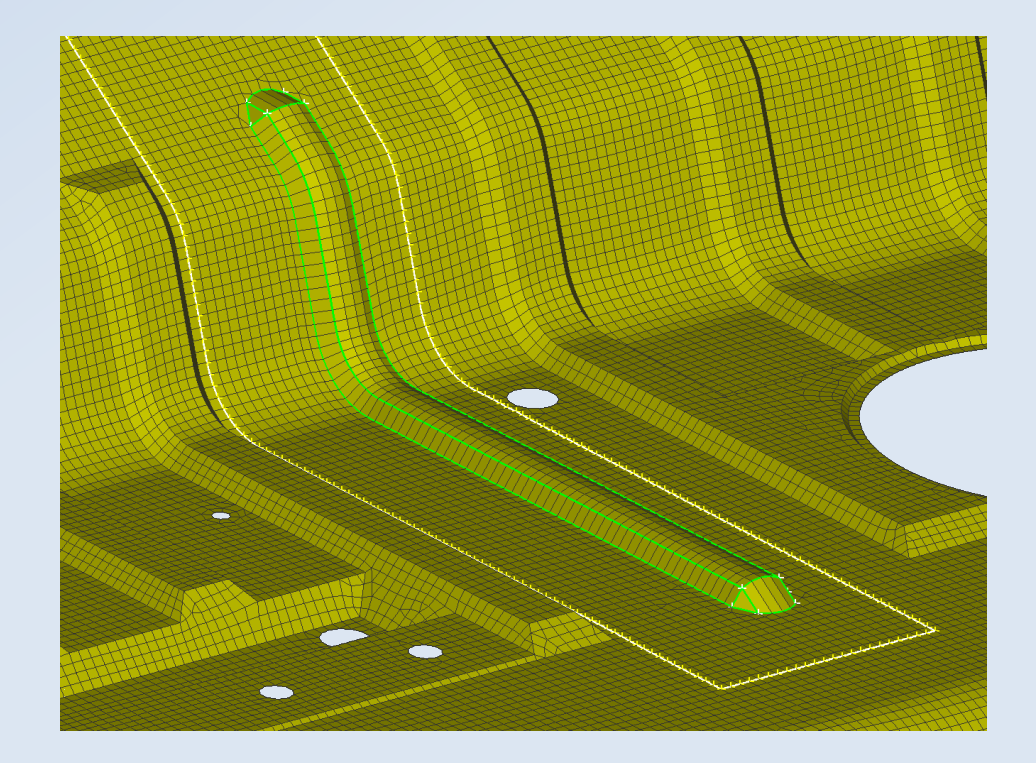

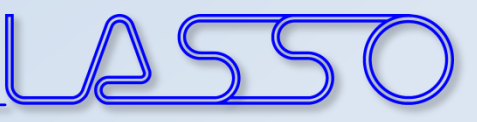

#### Direct Morphing Generation & modification of beads and embosses

Depress Parameter Depression Reconstruct Curves

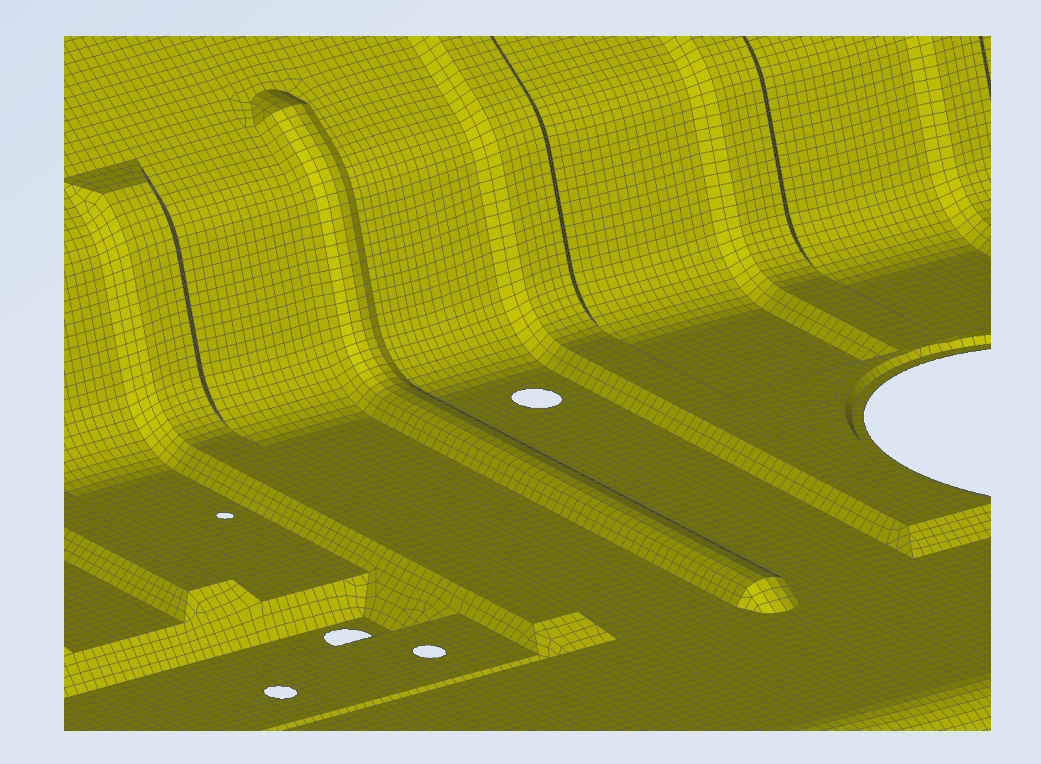

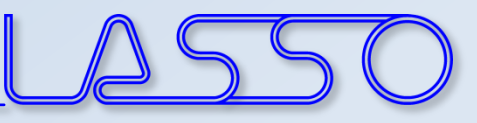

#### Direct Morphing Generation & modification of beads and embosses

Depress Parameter Depression Reconstruct Auto-created morph boxes and parameters Curves

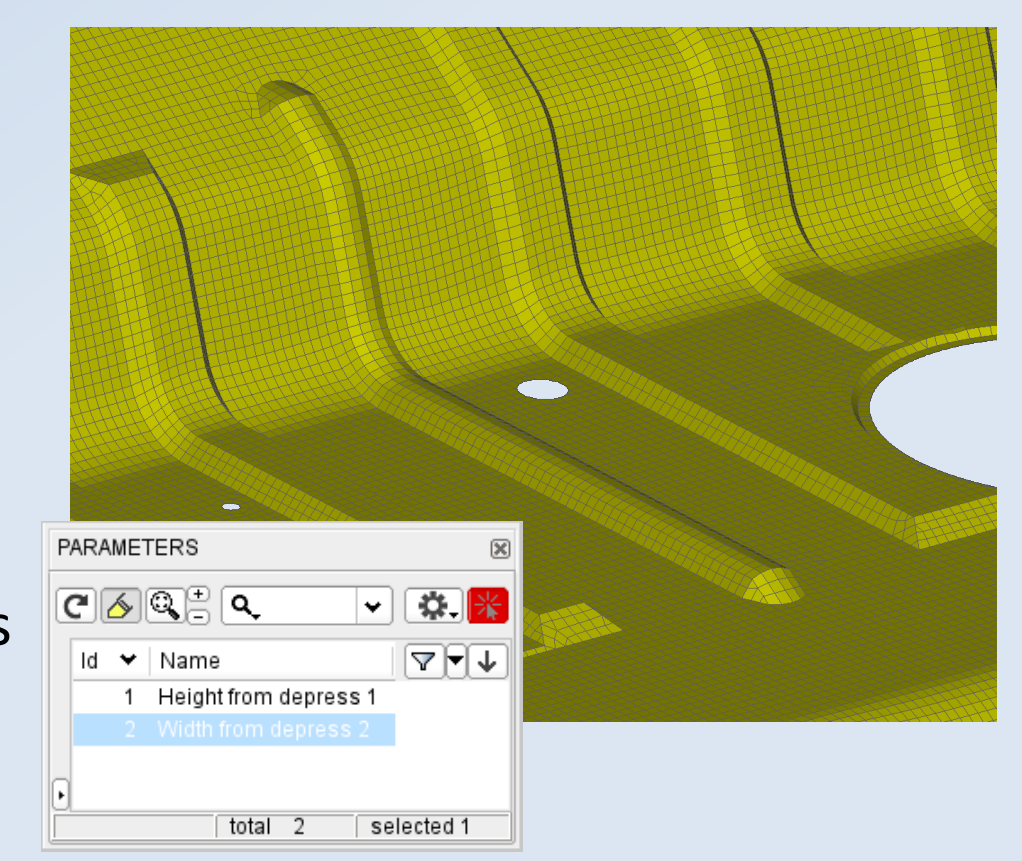

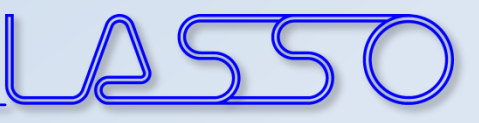

#### Direct Morphing Generation & modification of beads and embosses

Depress Parameter Depression Reconstruct Auto-created morph boxes and parameters Curves

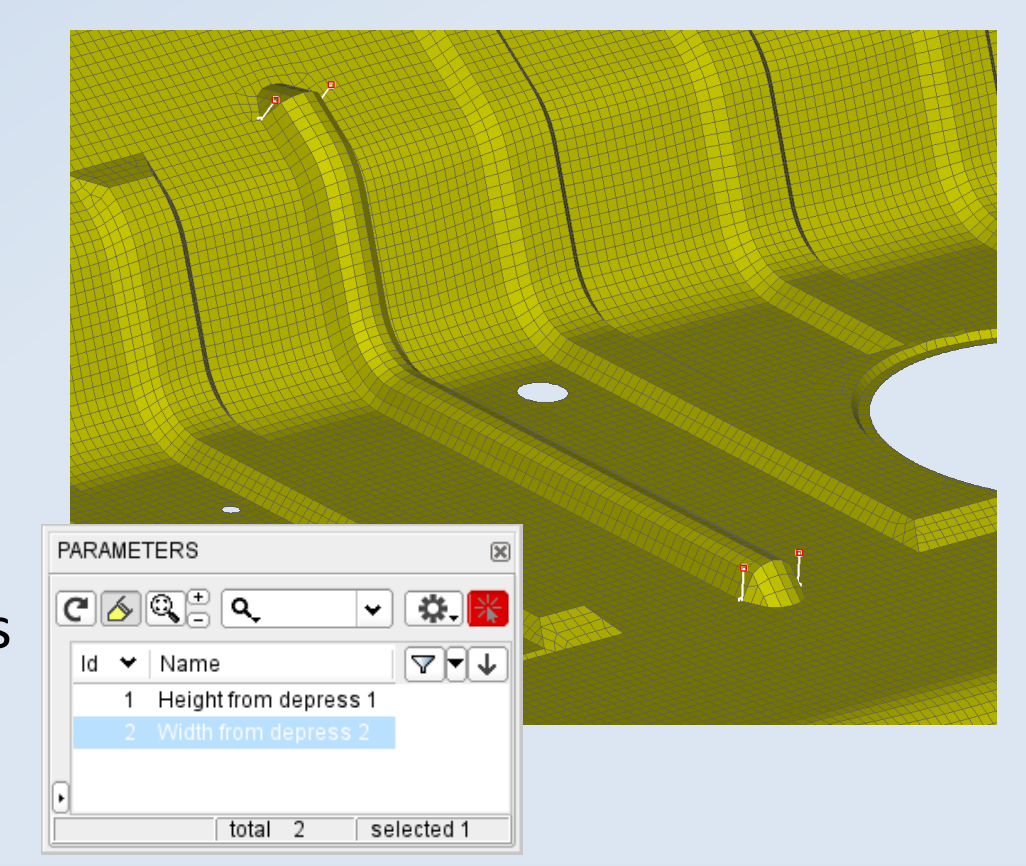

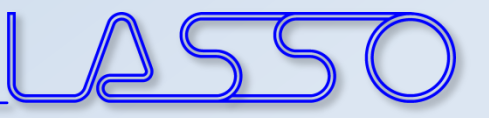

#### Box Morphing Types of boxes

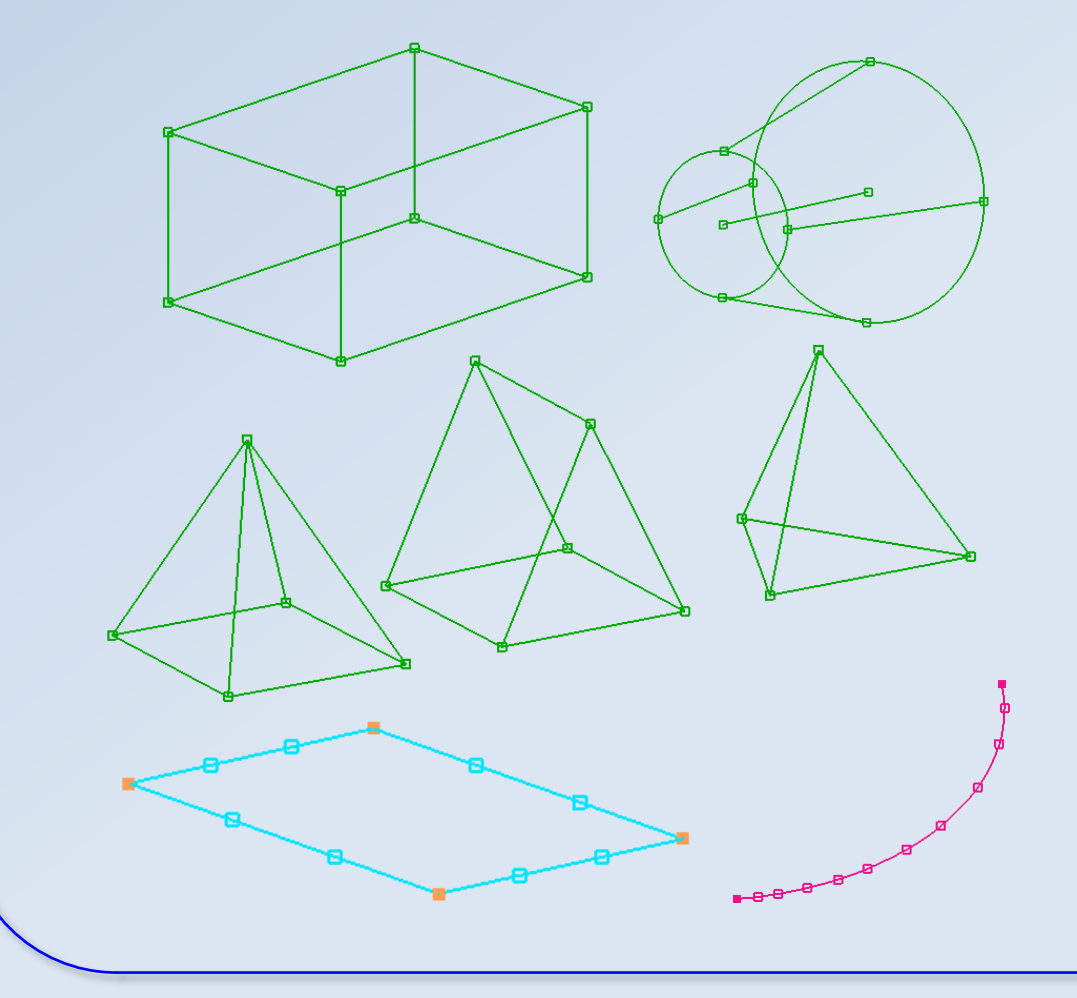

• 3D

- Hexa
- Penta
- Tetra
- Pyramid
- Cylindrical
- 2D (specific thickness)
- 1D (specific diameter)

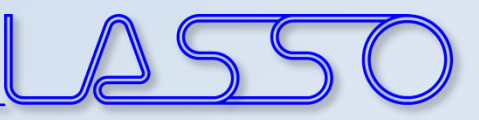

- Multiple boxes, following the shape of the structure
- Moving / sliding of control points reshapes the model
- **Rough modification** of model shape

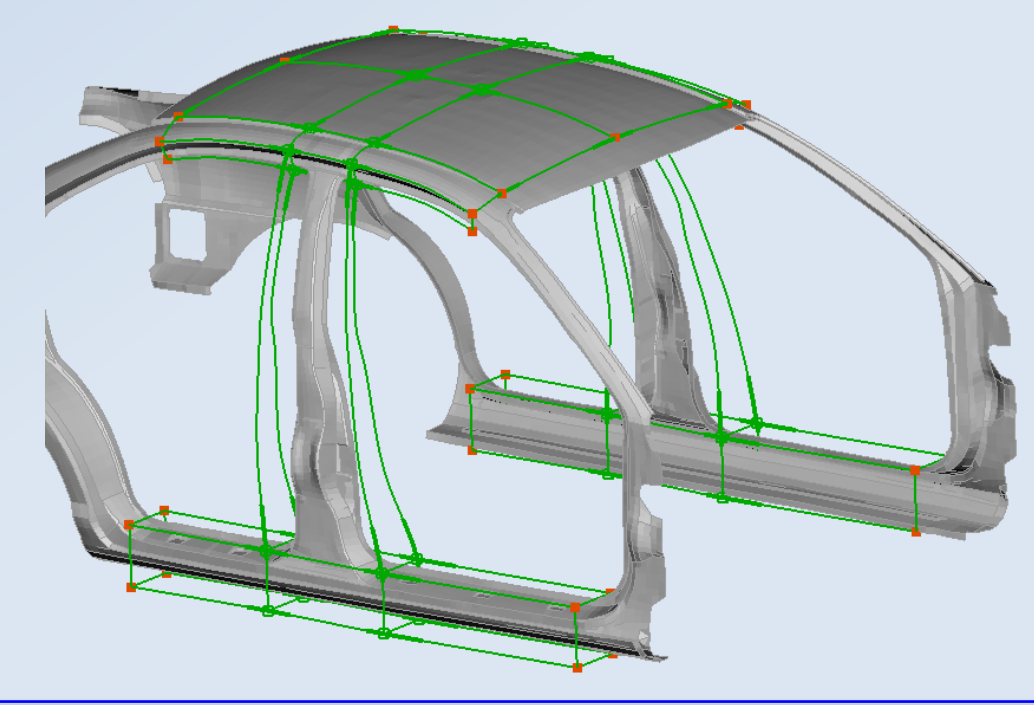

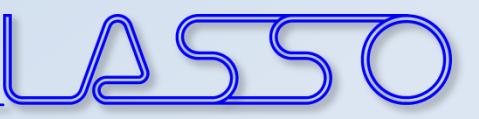

- Single box, split into many whose **edges fit on feature lines**
- Surrounding boxes as buffer zones
- **Precise modification** of model shape

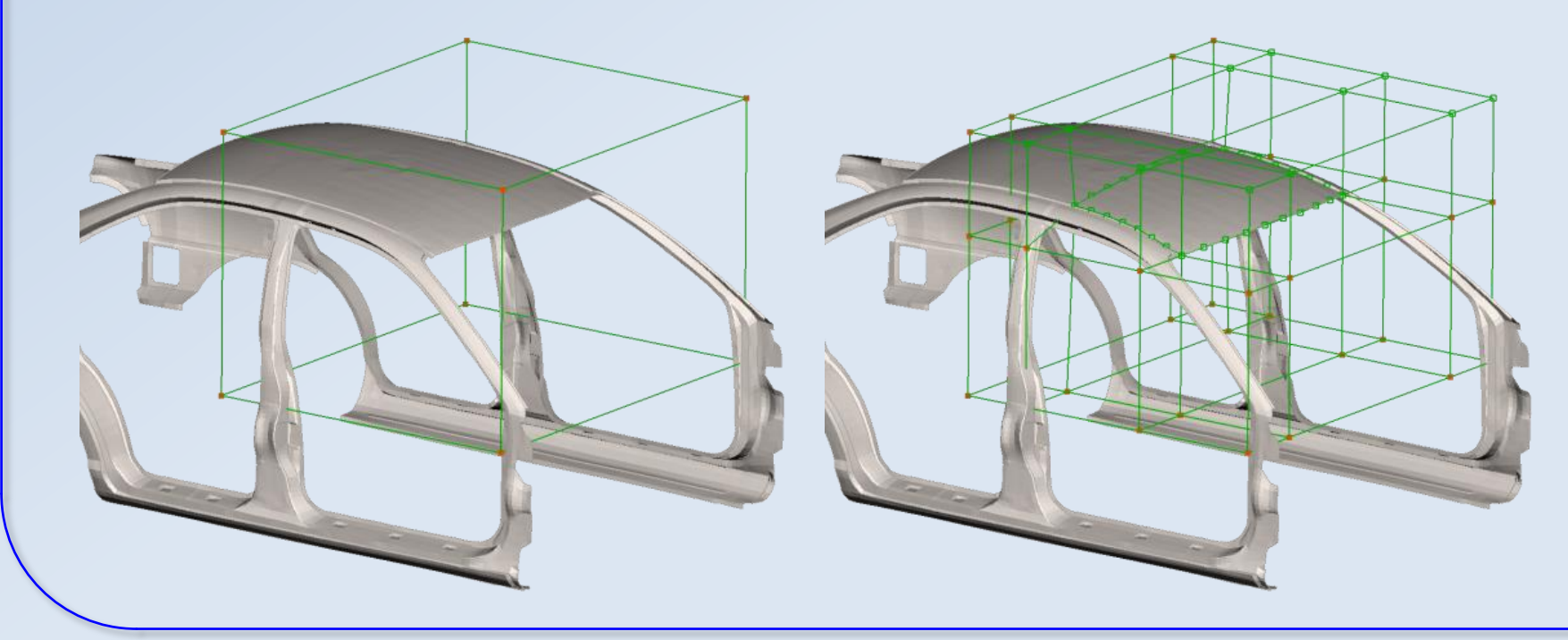

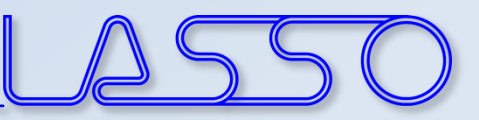

- Single box, split into many whose **edges fit on feature lines**
- Surrounding boxes as buffer zones
- **Precise modification** of model shape

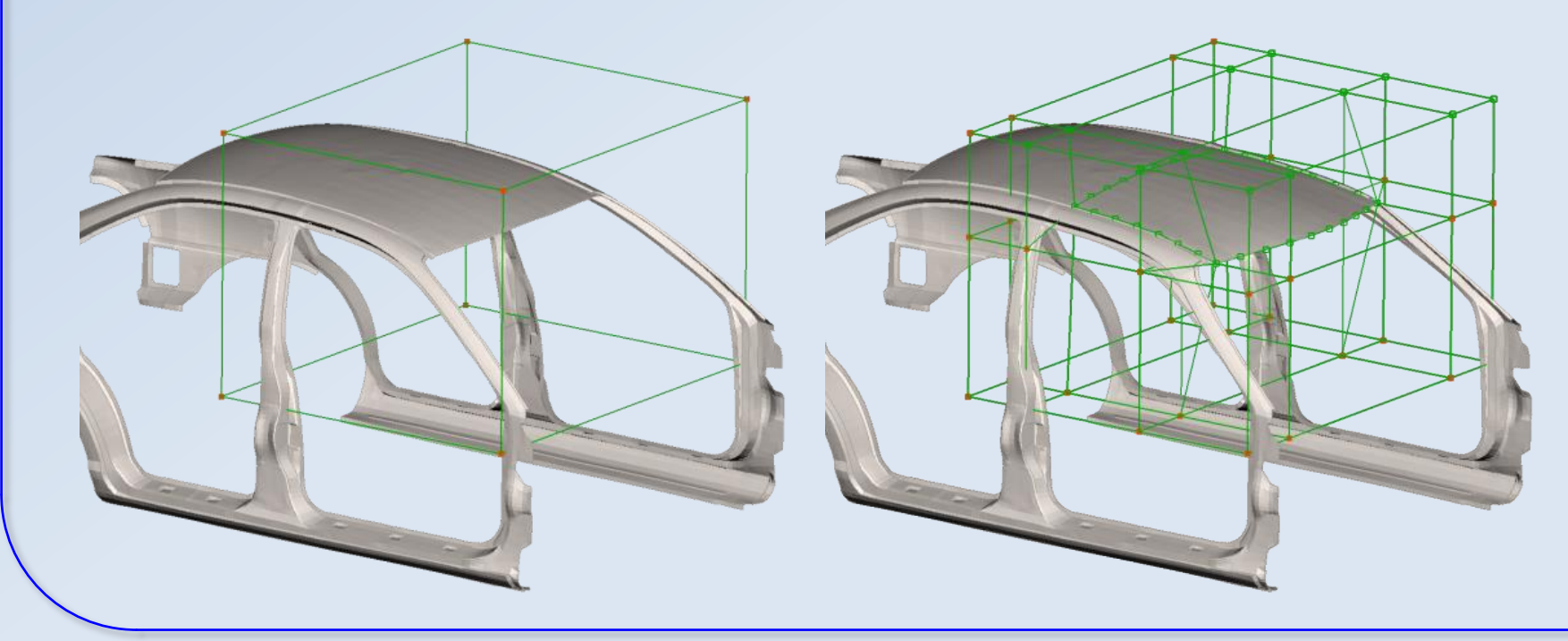

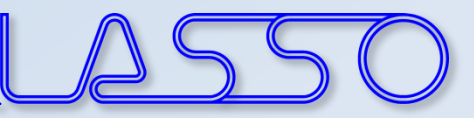

- Box in Box
- Separate groups of boxes handle different features
- **Local and global modifications**

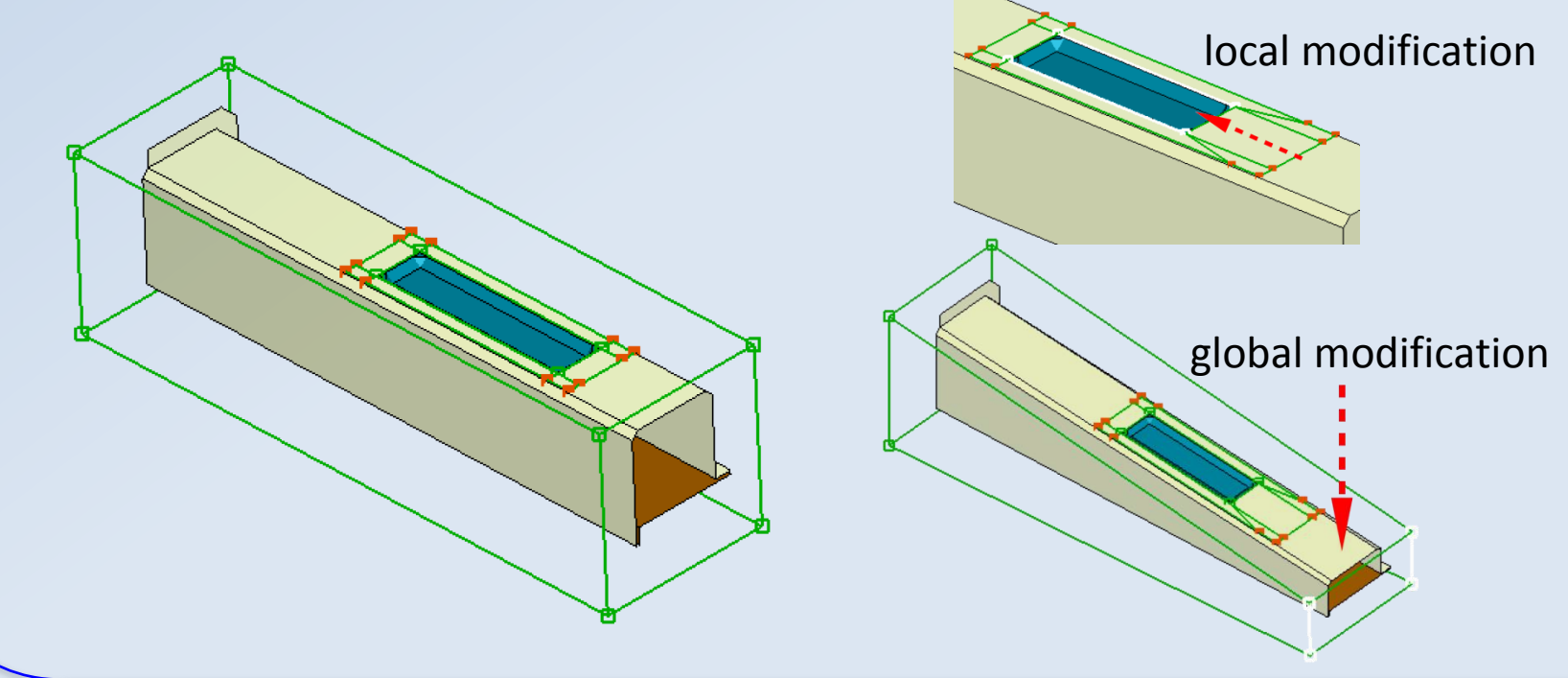

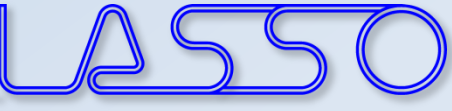

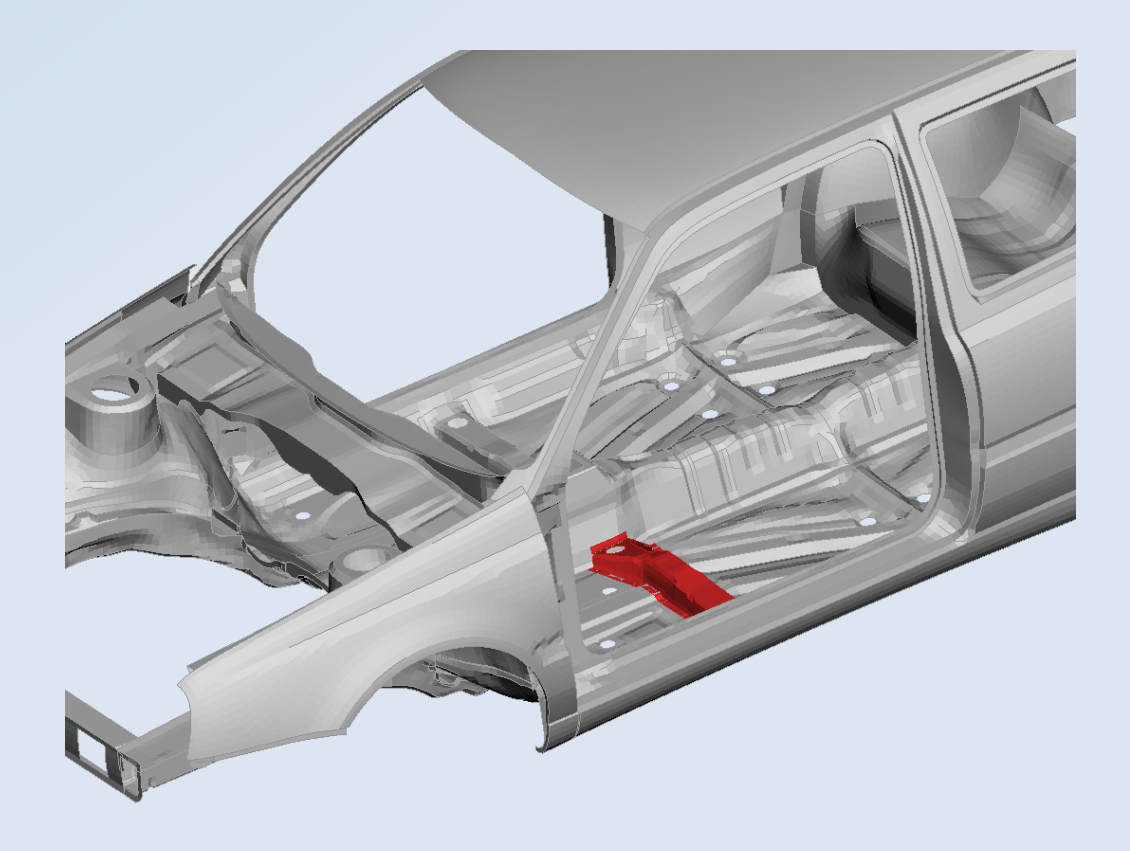

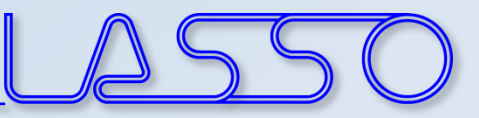

• Around Entities

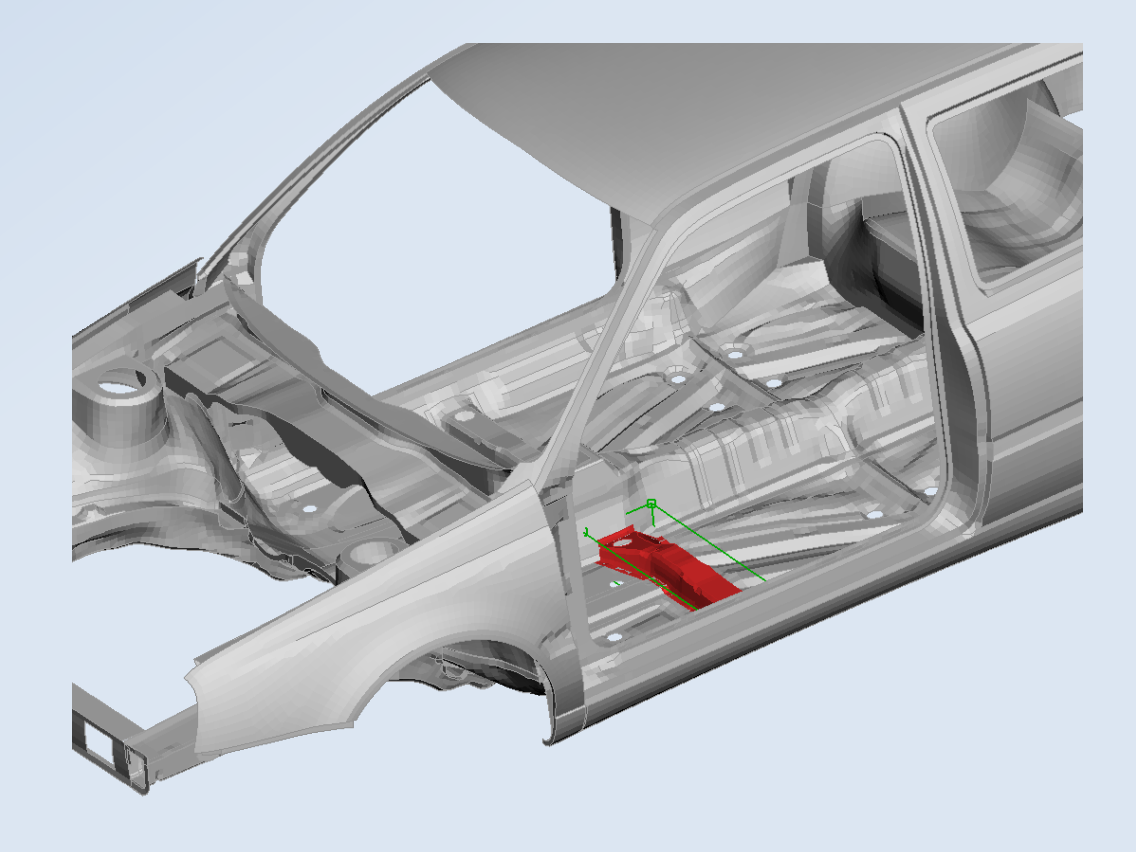

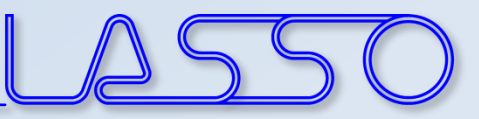

- Around Entities
- Buffer Zones

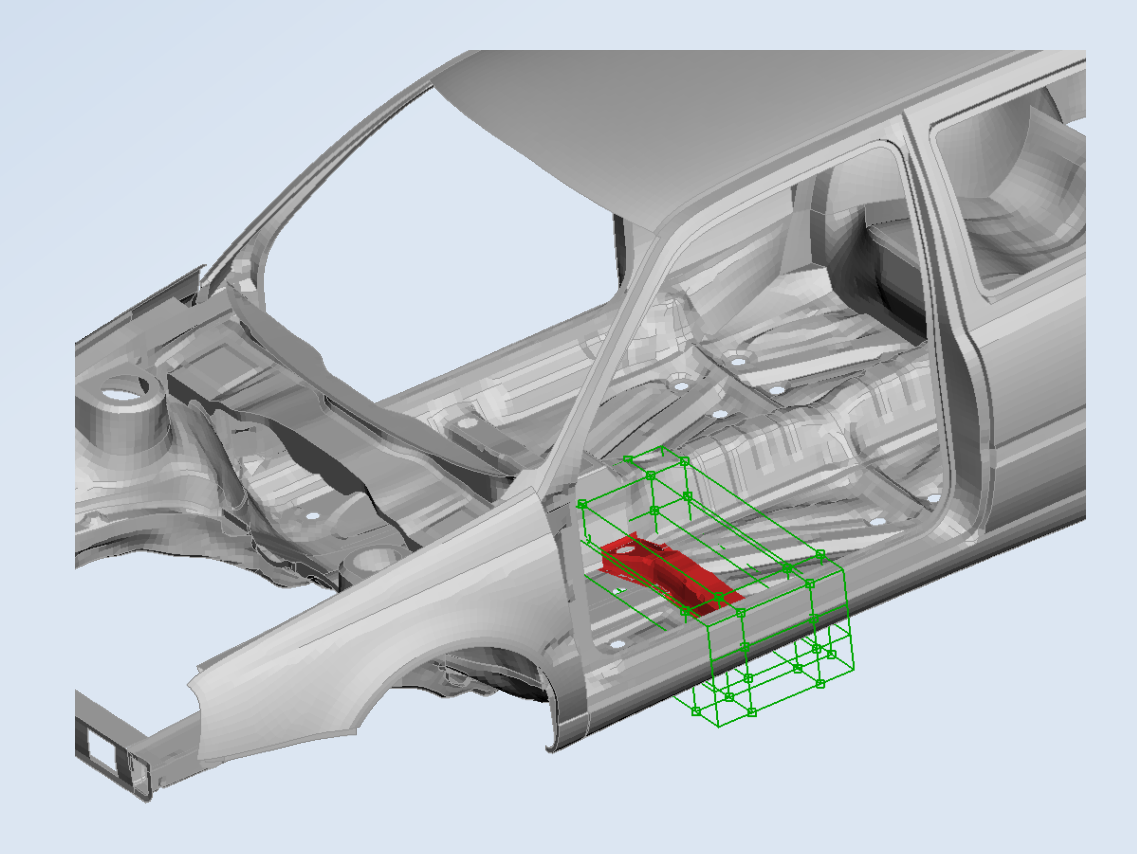

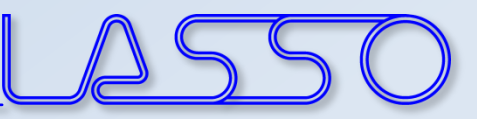

- Around Entities
- Buffer Zones
- Split + Fit (to edges or surfaces)

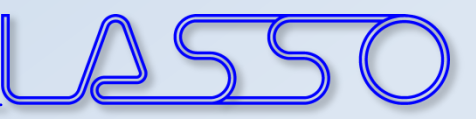

- Around Entities
- Buffer Zones
- Split + Fit (to edges or surfaces)
- Sweep / Glide

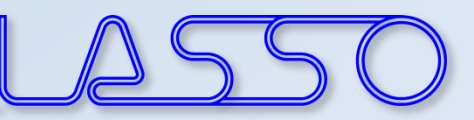

- Around Entities
- Buffer Zones
- Split + Fit (to edges or surfaces)
- Sweep / Glide
- Adapt
- etc.

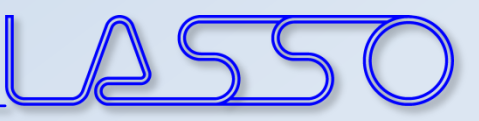

#### Box Morphing Linked Morphing Boxes

- Taking advantage of model symmetry
- Link according symmetry-/mirror plane, rotation axis or translation vector

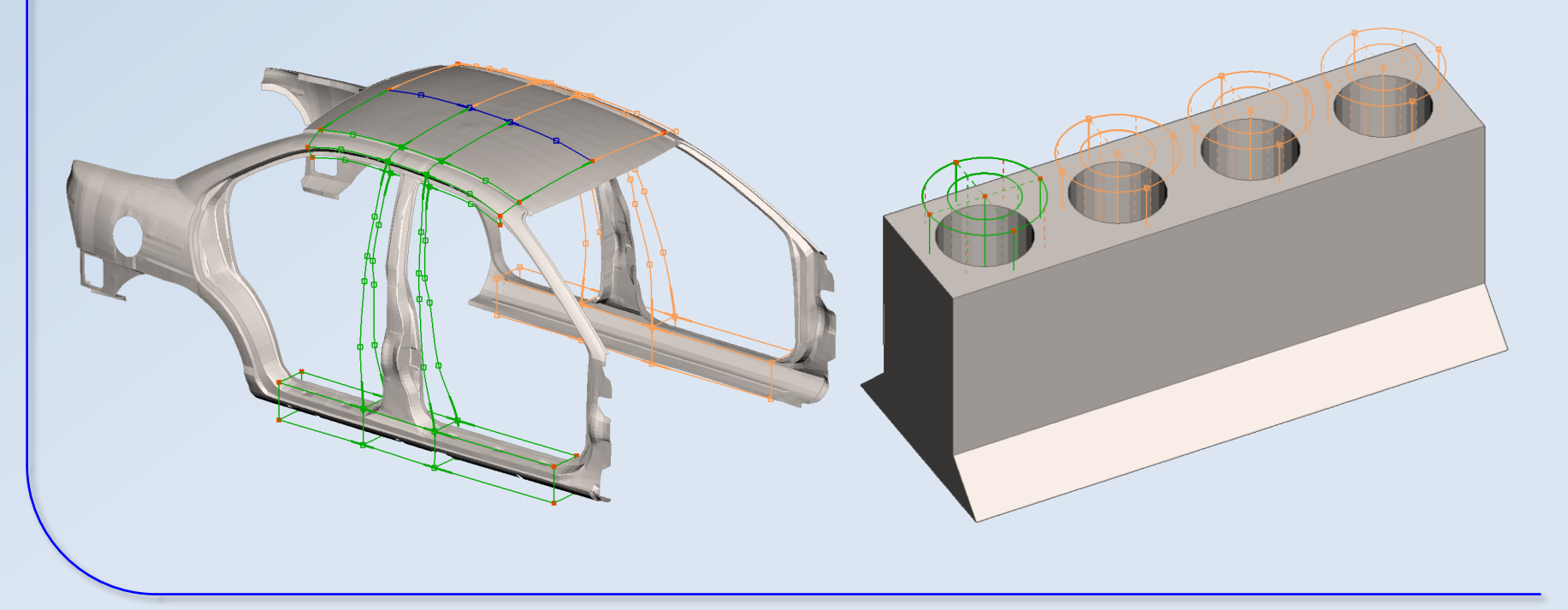

![](_page_39_Picture_1.jpeg)

#### Box Morphing Modification of Boxes

- Move (Translate, Rotate)
- Slide / Extend

![](_page_39_Picture_5.jpeg)

![](_page_40_Picture_1.jpeg)

#### Box Morphing Modification of Boxes

- Move (Translate, Rotate)
- Slide / Extend
- Angle

![](_page_40_Picture_6.jpeg)

![](_page_41_Picture_1.jpeg)

#### Box Morphing Modification of Boxes

- Move (Translate, Rotate)
- Slide / Extend
- Angle
- Fit (edges, surfaces)
- Radius
- etc.

![](_page_41_Picture_9.jpeg)

![](_page_42_Picture_1.jpeg)

- Applicable for Direct and Box Morphing
- Rigidize or freeze features during morphing actions

![](_page_42_Picture_5.jpeg)

![](_page_42_Picture_6.jpeg)

![](_page_43_Picture_1.jpeg)

- Applicable for Direct and Box Morphing
- Rigidize or freeze features during morphing actions

![](_page_43_Picture_5.jpeg)

![](_page_43_Picture_6.jpeg)

With Nested Elements Without Nested Elements

![](_page_44_Picture_1.jpeg)

- Applicable for Direct and Box Morphing
- Rigidize or freeze features during morphing actions

![](_page_44_Picture_5.jpeg)

![](_page_45_Picture_1.jpeg)

- Applicable for Direct and Box Morphing
- Rigidize or freeze features during morphing actions

![](_page_45_Picture_5.jpeg)

![](_page_46_Picture_1.jpeg)

- Applicable for Direct and Box Morphing
- Rigidize or freeze features during morphing actions

![](_page_46_Picture_5.jpeg)

![](_page_47_Picture_1.jpeg)

- Records any direct or box morphing action
- Get any interpolation / extrapolation between undeformed and deformed shape with a single parameter

![](_page_47_Figure_5.jpeg)

Initial shape – start recording

![](_page_48_Picture_1.jpeg)

- Records any direct or box morphing action
- Get any interpolation / extrapolation between undeformed and deformed shape with a single parameter

![](_page_48_Figure_5.jpeg)

![](_page_49_Picture_1.jpeg)

- Records any direct or box morphing action
- Get any interpolation / extrapolation between undeformed and deformed shape with a single parameter

![](_page_49_Figure_5.jpeg)

![](_page_50_Picture_1.jpeg)

- Records any direct or box morphing action
- Get any interpolation / extrapolation between undeformed and deformed shape with a single parameter

![](_page_50_Figure_5.jpeg)

![](_page_51_Picture_1.jpeg)

## Mapping of Deformations

- Morph according existing deformation field:
	- Deformation Parameter
	- History States
	- DESVAR of Nastran SOL 200
	- $-$  Text file
- E.g. Modify geometry according optimized FE-model

![](_page_51_Picture_9.jpeg)

![](_page_52_Picture_1.jpeg)

#### Functionalities assisting Morphing 3D Points and Curves

- Act as initial or target positions for fittings
- Suitable for Direct and Box Morphing
- Obtained from FE mesh or CAD geometry

![](_page_52_Picture_6.jpeg)

![](_page_53_Picture_1.jpeg)

### Functionalities assisting Morphing Part Manager

- Useful for Box Morphing (esp. complex configurations)
- To organize morph contents

![](_page_53_Picture_5.jpeg)

![](_page_54_Picture_1.jpeg)

### Functionalities assisting Morphing Reconstruct / Smooth morphed mesh

- Suitable for Direct and Box Morphing
- Improve mesh after morphing with large deformations

![](_page_54_Figure_5.jpeg)

![](_page_55_Picture_1.jpeg)

### Functionalities assisting Morphing Reconstruct / Smooth morphed mesh

- Suitable for Direct and Box Morphing
- Improve mesh after morphing with large deformations

![](_page_55_Picture_5.jpeg)

![](_page_56_Picture_1.jpeg)

### Functionalities assisting Morphing Reconstruct / Smooth morphed mesh

- Suitable for Direct and Box Morphing
- Improve mesh after morphing with large deformations

![](_page_56_Picture_5.jpeg)

![](_page_57_Picture_1.jpeg)

### Functionalities assisting Morphing Visualize Morphing Deviations

- Suitable for Direct and Box Morphing
- Measurement Tool
- Fringe Plot of deformed shape

![](_page_58_Picture_1.jpeg)

- For parameterization of solver card entries
- Different types; Expressions
- Import from / Export to \*PARAMETER

![](_page_58_Picture_53.jpeg)

![](_page_58_Picture_6.jpeg)

![](_page_59_Picture_1.jpeg)

- For parameterization of composite properties, e.g.:
	- fabric orientation

![](_page_59_Figure_5.jpeg)

![](_page_60_Picture_1.jpeg)

- For parameterization of composite properties, e.g.:
	- fabric orientation
	- layer thickness

![](_page_60_Figure_6.jpeg)

![](_page_60_Figure_7.jpeg)

![](_page_61_Picture_1.jpeg)

- For parameterization of connection properties, e.g.:
	- distance between weld spots

![](_page_61_Picture_25.jpeg)

![](_page_62_Picture_1.jpeg)

- For parameterization of connection properties, e.g.:
	- distance between weld spots
	- diameter of weld spots

![](_page_62_Picture_30.jpeg)

![](_page_63_Picture_0.jpeg)

# **Ευχαριστώ πολύ**

![](_page_63_Picture_3.jpeg)